# **Audacious - Feature #35**

# **Ability to disable the animation in Info Bar**

January 06, 2012 06:43 - acar burak

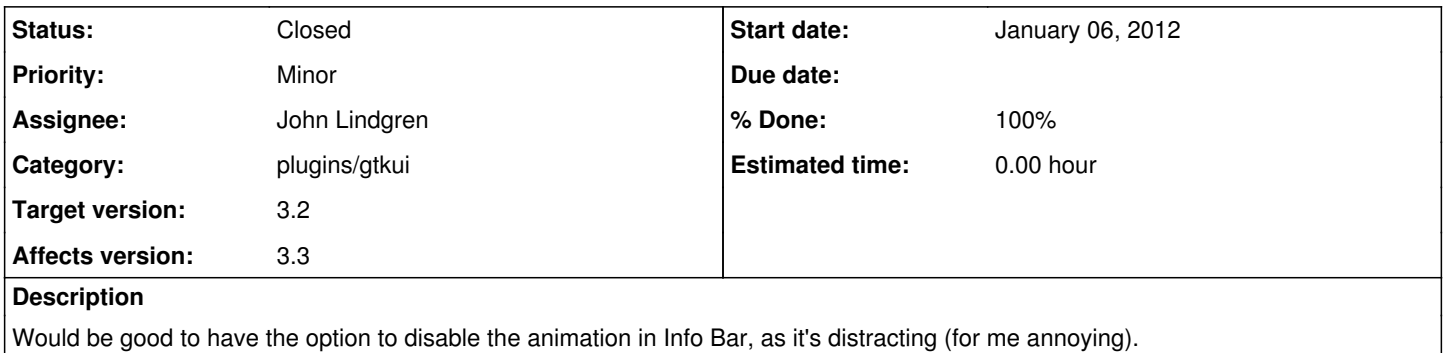

#### **History**

#### **#1 - January 10, 2012 05:01 - John Lindgren**

*- Category set to plugins/gtkui*

### **#2 - February 04, 2012 05:22 - John Lindgren**

- *Assignee set to John Lindgren*
- *Target version set to 3.2*
- *Affects version 3.3 added*
- *Affects version deleted ()*

I will make sure this gets done for 3.3; I just have not had the time yet.

## **#3 - February 09, 2012 04:40 - John Lindgren**

- *Status changed from New to Closed*
- *% Done changed from 0 to 100*

<https://github.com/audacious-media-player/audacious-plugins/commit/a03e7a62f0bc378c3233a30bc175e0c58acbc841>

### **#4 - February 09, 2012 14:57 - Thomas Lange**

I think he doesn't mean the visualization but the fading of the cover/text after clicking next/previous track.